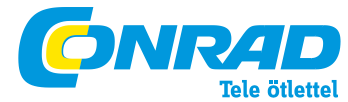

**Conrad Szaküzlet** 1067 Budapest, Teréz krt. 23. Tel: (061) 302-3588 **Conrad Vevőszolgálat** 1124 Budapest, Jagelló út 30. Tel: (061) 319-0250 **FRITZ!WLAN 310 hatótáv növelő**

## **Rendelési szám: 98 90 44**

Ezt a dokumentációt és a hozzátartozó programokat (szoftver) szerzői jog védi.

Az AVM átruházza a szoftver nem kizárólagos használati jogát, amelyet kizárólag gépi kódformátumban enged át. Az engedélyes csak egy másolatot készíthet a szoftverről, amely kizárólag biztonsági célokra használható fel (biztonsági másolat).

Az AVM fenntartja magának a nem kifejezetten átruházott jogokat. Előzetes írásos beleegyezésünk nélkül, és a törvényileg megengedett esetek kivételével nem szabad ezt a dokumentációt vagy a szoftvert

• kiváltképpen sokszorosítani, terjeszteni vagy egyéb módon nyilvánosan hozzáférhetővé tenni,

• szerkeszteni, visszafejteni, ellentétes irányban áttervezni, lefordítani, visszafordítani, vagy egyéb módon teljes egészében vagy részletében megnyitni, majd sokszorosítani, terjeszteni vagy egyéb módon nyilvánosan hozzáférhetővé tenni. A licencrendelkezések a FRITZ!WLAN Repeater 310 felhasználói felületén találhatók:

Nyissa meg a felhasználói felületet a később ismertetett módon, kattintson rá a jobbra fent látható kérdőjel-szimbólumra, és nyissa meg a "Jogi tudnivalók" szöveget.

Ezt a dokumentációt vagy a szoftvert a legnagyobb gondossággal készítettük el, és a technika legújabb szintjén ellenőriztük helyességét. Az AVM-termék minőségéért, teljesítőképességéért, továbbá a leírása által megadott szolgáltatási területtől eltérő célra való piacképességéért az AVM GmbH sem kifejezetten, sem hallgatólagosan nem vállal felelősséget. A licenc megszerzője egyedül viseli a készülék használatából fakadó esetleges veszélyek és minőségcsökkenés kockázatát.

A dokumentáció vagy a szoftver használatából adódó közvetlen vagy közvetett károkért, továbbá a velejáró vagy következményes károkért a gyártó csak szándékosság vagy durva gondatlanság esetén tehető felelőssé. A hardver vagy a szoftver vagy az adatok közvetlen vagy közvetett hiba miatti vesztéségéért vagy sérüléséért, továbbá a dokumentációval vagy a szoftverrel összefüggő költségekért (beleértve a telekommunikációs költségeket is), és az AVM által el nem végzett hibás telepítésekért minden szavatossági igény kifejezetten kizárt.

A dokumentációban található információk és a szoftver minden külön értesítés nélkül megváltoztathatók a technikai fejlődés érdekében.

Ezen eredeti termék gyártójaként a termékre gyártói garanciát nyújtunk.

© AVM GmbH 2011. Minden jog fenntartva.

Az AVM az interneten: www.avm.de

Védjegyek: Ha nincs másképp megadva, az összes megnevezett védjegy az AVM törvény által védett védjegye. Ez különösen a terméknevekre és a logókra érvényes. A Microsoft, Windows és a Windows logó a Microsoft Corporation az USA-ban és/vagy más országokban bejegyzett védjegye.

A Bluetooth a Bluetooth SIG, Inc. védjegye, és az AVM GmbH rendelkezik a licencével. Az összes többi termékmegnevezés és cégnév a mindenkori tulajdonos védjegye.

#### I CSATLAKOZTATÁS ÉS KEZELÉS

#### 1 Biztonság és bánásmód

A FRITZ!WLAN Repeater készülékkel való ügyködéskor vegye figyelmbe az alábbi biztonsági tudnivalókat saját maga és a FRITZ!WLAN Repeater védelme érdekében.

• Ne hatolhasson be folyadék a FRITZ!WLAN Repeater belsejébe, mivel áramütés vagy rövidzár lehet a következménye. • A FRITZ!WLAN Repeater épületeken belüli használatra alkalmas.

• Ne nyissa fel a FRITZ!WLAN Repeater házát. Az illetéktelen felnyitás és a szakszerűtlen javítás veszélyt idéz elő a készülék felhasználója számára.

- Zivatar közben ne telepítse a FRITZ!WLAN Repeater készüléket.
- Zivatar alatt válassza le a FRITZ!WLAN Repeater készüléket a hálózatról.

• A FRITZ!WLAN Repeater hálózati dugóját egy száraz és pormentes, a közvetlen napsütés által nem érintett helyen lévő konnektorba dugia be.

• Tartson elegendő távolságot a zavarforrásoktól, pl. mikrohullámú sütőtől, nagy fémházas elektromos készülékektől, fűtőtestektől vagy falaktól.

#### 2 A FRITZ!WLAN Repeater 310 áttekintése

A FRITZ!WLAN Repeater 310 kibővíti vezeték nélküli helyi hálózatának (WLAN) a vételkörzetét. A hálózat bővítéséhez a FRITZ!WLAN Repeater (jelismétlő) néhány fogással beiktatható a vezeték nélküli helyi hálózatba egy WLAN-összeköttetés útján.

Majd az alábbi készülékek köthetők össze a FRITZ!WLAN Repeater készülékkel, úgyhogy hozzáférésük lesz az Ön helyi hálózatához, valamint az internethez:

• A WLAN-alapállomás hatókörzetének a szélén vagy azon kívül elhelyezkedő számítógépek és egyéb WLAN-ra alkalmas készülékek,

• LAN-interfésszel rendelkező hálózatra alkalmas készülékek, pl. Blu-Ray lejátszó, műholdas-/TV-vevő, IP-kamera, nyomtató vagy hálózati merevlemez.

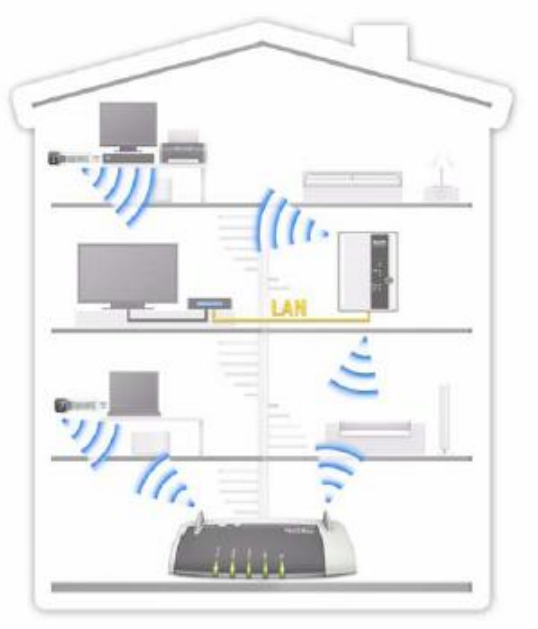

A FRITZ!WLAN Repeater 310 egy vezeték nélküli

hálózatban.

#### 2.1 A szállítás részei

• FRITZ!WLAN Repeater 310

• Egy nyomtatott rövid használati útmutató

## 2.2 Működési feltételek

A FRITZ!WLAN Repeater működtetéséhez az alábbi feltételeknek kell teljesülniük:

• A WLAN-alapállomásnak támogatnia kell az IEEE 802.11b/g/n szabványt, a 2,4 GHz- es sávban kell működnie (a WPSfunkcióhoz: WPS-re alkalmas WLAN-alapállomás aktuális firmware-rel).

• Első üzembeállítás WPS nélkül: a WPA vagy WPA2 titkosítási szabványt támogató WLAN-kliens

• Első üzembeállítás WLAN-on keresztül: Kapcsolja ki a WLAN-alapállomás MAC címszűrőjét az összeköttetés felépüléséhez, vagy pedig adja be a FRITZ!WLAN Repeater MAC-címét a szűrőbe kivételként.

- Első üzembeállítás online-varázslóval: Microsoft Windows 7, Windows Vista vagy Windows XP internet-hozzáféréssel
- WLAN-alapállomás vagy számítógép automatikus IP-címkiadással (DHCP)

• Internet-böngésző

3 A FRITZ!WLAN Repeater üzembeállítása

Mielőtt a FRITZ!WLAN Repeater 300E készülékkel bővíteni tudná a WLAN-alapállomás WLAN hálózatát, össze kell párosítania egymással a FRITZ!WLAN Repeater készüléket és a WLAN-alapállomást.

Ez a fejezet a FRITZ!WLAN Repeater üzembeállításához szükséges összes információt tartalmazza.

- Csatlakoztassa a FRITZ!WLAN Repeatert a hálózathoz (8. oldal).
- A FRITZ!WLAN Repeater nyomógombjai és világító diódái (9. oldal)
- A FRITZ!WLAN Repeater összekötése a WLAN-alapállomással (11. oldal)

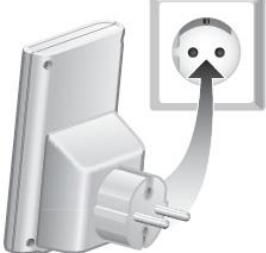

A FRITZ!WLAN Repeater csatlakoztatása a tápáramforrásra

#### 3.1 Csatlakoztatás a hálózatra

A FRITZ!WLAN Repeater csatlakoztatása a tápáramforrásra Csatlakoztassa a FRITZ!WLAN Repeatert egy hálózati dugaszaljra. A dugaszalj kiválasztásának a szempontjai:

• A FRITZ!WLAN Repeater első üzembeállítása

A FRITZ!WLAN Repeater és a WLAN-alapállomás összekötéséhez válasszon egy, a WLAN-alapállomás közvetlen közelében lévő dugaszaljat.

#### • A vezeték nélküli hálózat kibővítése

A FRITZ!WLAN Repeater akkor bővíti optimálisan a hálózat területét, ha egy olyan dugaszaljhoz csatlakoztatja, amely félúton van a WLAN-alapállomás és azon készülékek között, amelyek számára kell kiterjeszteni a hálózatot.

#### 3.2 Nyomógombok és világító diódák

A FRITZ!WLAN Repeater 310 előlapján lévő kezelőszervek segítségével az alábbi funkciókat lehet előhívni, továbbá információkhoz jutni a készülék üzemállapotáról.

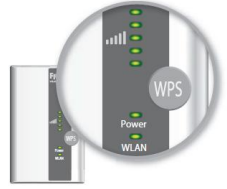

Előlap: LED-ek és nyomógombok

# A következő funkciókat lehet közvetlenül a nyomógombok által kezelni:

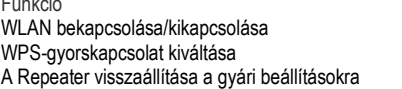

nyomja meg legalább 1 másodpercig 6 másodpercig 15 másodpercig

## A világító diódák a készülék üzemállapotáról tájékoztatnak:

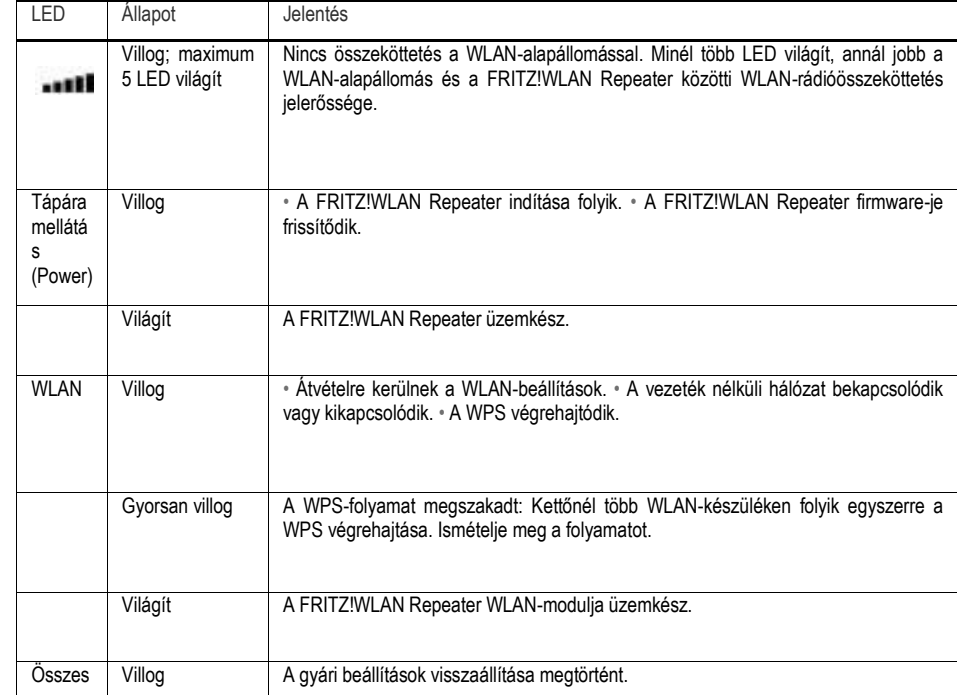

## 3.3 Összeköttetés a WLAN-alapállomással

A FRITZ!WLAN Repeater 310 első üzembeállításához hozza létre az összeköttetést a WLAN-alapállomás és a FRITZ!WLAN Repeater között. Erre az alábbi három módszer egyikét alkalmazza:

• WPS-gyorsösszeköttetés

• Online-varázsló

• Kézi összeköttetés

#### Az összeköttetés felépítése WPS-gyorsösszeköttetés által

WPS-szell (WiFi Protected Setup) egszerűen és gyorsan lehet biztonságos WLAN kapcsolatot létesíteni.

Az összeköttetésben résztvevő készülékeken ehhez telepítve kell lennie a legújabb firmwarenek és aktíválva kell lennie a WPS-funkciónak. Vegye figyelembe az adott WLAN-alapállomás dokumentációját is.

#### Feltételek

Ahhoz, hogy a FRITZ!WLAN Repeatert a WPS segítségével össze lehessen kötni a WLAN-alapállomással, a következő feltételeknek kell teljesülniük:

• Az összeköttetésben résztvevő készülékeknek WPS-re alkalmasnak kell lenniük, és aktíválva kell lennie rajtuk a WPSfunkciónak.

A legújabb FRITZ!Box állomásokban a WPS standard módon aktív, a régebbi típusok esetében aktíválnia kell a WPS-Push-Button (nyomógombos) módszert a felhasználói felületen a "WLAN / Sicherheit / WPS - Schnellverbindung" (WLAN/biztonság/WPS-gyorsösszeköttetés) útvonalon.

• A WLAN-alapállomásnak a WPA vagy a WPA2 titkosítási szabványt kell alkalmaznia.

• A WLAN-alapállomás SSID-je (hálózatnév) legyen "látható"-nak beállítva. Egy FRITZ!Box esetében ez leszállításkor már így van.

• Ha aktív a WLAN-alapállomás MAC-címszűrője, a FRITZ!WLAN Repeater MAC-címének ott kivételként kell szerepelnie. Vagy pedig átmenetileg inaktívvá teheti a MAC-címszűrőt az összeköttetés felépítésének az idejére.

A FRITZ!WLAN Repeater összekötése a FRITZ!Box alapállomással WPS segítségével

Más gyártók WPS-re alkalmas WLAN-alapállomásai esetében ugyancsak az alábbiak, vagy az adott készülék dokumentációja szerint kell eljárni.

1. Csatlakoztassa a FRITZ!WLAN Repeatert egy közvetlen közelében lévő dugaszaljba.

2. Addig tartsa megnyomva a WPS-nyomógombot a FRITZ!WLAN Repeateren, amíg a "WLAN" világító dióda el nem kezd villogni (legalább 6 másodpercig).

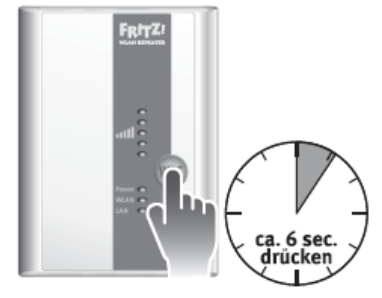

3. Nyomja meg most két percen belül a FRITZ!Box alapállomás WLAN nyomógombját, és tartsa addig megnyomva, amíg a FRITZ!Boxon lévő "WLAN" világító dióda ugyancsak el nem kezd villogni (kb. 6 másodpercig).

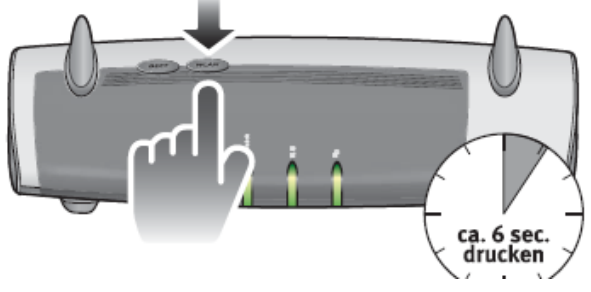

4. A FRITZ!WLAN Repeater átveszi a FRITZ!Box biztonsági beállításait. Amint befejeződött a folyamat, mindkét készüléken folyamatosan kezd el világítani a "WLAN" világító dióda.

5. A FRITZ!Box és a FRITZ!WLAN Repeater automatikusan összakapcsolódnak. Ezután már a FRITZ!WLAN Repeater ugyanazzal a biztonsági beállítással elérhető a WLAN vezetéknélküli hálózatban, mint a FRITZ!Box alapállomás (SSID és hálózati kulcs).

Most már egy biztonságos összeköttetés létezik a készülékek között. A WPS-gyorsösszeköttetés sikeresen lezárult.

## Az összeköttetés felépítése az online-varázsló segítségével.

Ha számítógépén a Windows 7, Windows Vista vagy a Windows XP van alkalmazásban, akkor a kényelmes online-varázsló támogatja a FRITZ!WLAN Repeater csatlakoztatását és telepítését.

Ezt a módszert alkalmazza akkor is, ha a WLAN-alapállomása nem rendelkezik WPS-el.

#### Feltételek

Használja a kényelmes online-varázslót, hogy lépésről lépésre vezesse a FRITZ!WLAN Repeater első üzembeállításának a csatlakoztatási és telepítési lépésein át. Ehhez az alábbi feltételeknek kell teljesülniük:

• Számítógépén a Windows 7, Vista vagy XP, legalább a Service Pack 2-vel együtt legyen telepítve.

• Rendelkeznie kell internet-hozzáféréssel.

• A WLAN-alapállomás SSID-je (hálózatnév) legyen "látható"-nak beállítva. Egy FRITZ!Box esetében ez leszállításkor már így van.

• Ha aktív a WLAN-alapállomás MAC-címszűrője, a FRITZ!WLAN Repeater MAC-címének ott kivételként kell szerepelnie. Vagy pedig átmenetileg inaktívvá teheti a MAC-címszűrőt az összeköttetés felépítésének az idejére.

A FRITZ!WLAN Repeater összekötése a FRITZ!Box alapállomással

1. Csatlakoztassa a FRITZ!WLAN Repeatert egy, a FRITZ!Box közvetlen közelében lévő dugaszaljba.

2. Nyisson meg a számítógépén egy internet-böngészőt.

- 3. Adja be a címsorba a www.avm.de/repeater címet.
- 4. Töltse le az online-varázslót a FRITZ!WLAN Repeater 300E számára számítógépére.
- 5. Indítsa el a varázslót, és kövesse a képernyőn megjelenő utasításait.

Miután befejezte a varázsló segítségével a FRITZ!WLAN Repeater első üzembeállítását, automatikusan létrejött egy biztonságos WLAN-összeköttetés a FRITZ!Box és a FRITZ!WLAN Repeater között. Hogyan iktathatja be optimálisan a FRITZ!WLAN Repeatert a WLAN vezetéknélküli hálózatba?

## **Az összeköttetés felépítése kézileg**

#### A WLAN-összeköttetés feltételei

Ahhoz, hogy a FRITZ!WLAN Repeatert kézileg egy WLAN-on keresztül kösse össze a WLAN-alapállomással, a következő feltételnek kell teljesülnie:

- Számítógépének rendelkeznie kell egy WLAN-klienssel.
- A WLAN-kliensnek az első üzembeállításkor támogatnia kell a WPA titkosítási szabványt.

A FRITZ!WLAN Repeater összekötése a FRITZ!Box állomással WLAN-on keresztül Keres, talál és összeköt – ebben a három szakaszban megy végbe a FRITZ!WLAN Repeater és a WLAN-alapállomás közötti kézi összeköttetés.

- 1. Csatlakoztassa a FRITZ!WLAN Repeatert egy, a FRITZ!Box közvetlen közelében lévő dugaszaljba.
- 2. Indítsa el számtógépén a WLAN-kliens felhasználói programot, és indítsa el a WLAN környezetkeresést.
- 3. Válassza ki a WLAN-körnvezetkeresés eredménylistájából a "FRITZ!WLAN Repeater 310" nevű hálózatot.
- 4. Adjon be WPA/WPA2-kódként "00000000"-t (8-szor nulla). A FRITZ!WLAN Repeater bejelentkezik.

5. Nyisson meg a számítógépén egy internet-böngészőt, és adja be a címsorba a fritz.repeater címszót. A FRITZ!WLAN Repeater beállító varázslója megnyílik, és végigvezet az összes további beállítási lépésen. Miután befejezte a FRITZ!WLAN Repeater első üzembeállítását, automatikusan létrejött egy biztonságos WLANösszeköttetés a FRITZ!Box és a FRITZ!WLAN Repeater között. A

## 4 A WLAN vezeték nélküli hálózat hatótávjának növelése

Ez a fejezet leírja, hogyan lehet a WLAN hálózatot a FRITZ!WLAN hatótáv növelővel megnövelni.

## 4.1 Készülékek bevonása a WLAN vezeték nélküli hálózatba

Ha már összehozta a FRITZ!WLAN Repeatert a WLAN-alapállomással, használhatja már arra, hogy bevonjon számítógépeket és más WLAN-ra alkalmas hálózati készülékeket a meglévő WLAN-hálózatba.

## **A FRITZ!WLAN Repeater elhelyezése**

A FRITZ!WLAN Repeater optimális helyéül válasszon egy, a WLAN-alapállomás és a bevonni kívánt készülékek között félúton lévő dugaszaljat.

Figyeljen a felállítási hely keresésekor az esetleges árnyékoló hatású épületi adottságokra: A FRITZ!WLAN Repeater által kiterjesztett rádiójel nem lehet jobb, mint amelyet fogad. A LED-ek mutatják itt a WLAN-alapállomás és a FRITZ!WLAN

## Repeater közötti jel jóságát. **III**

## WLAN-biztonsági beállítások

A FRITZ!WLAN Repeater gyárilag úgy van beállítva, hogy a WLAN-alapállomással történő első összeköttetéskor automatikusan átvegye a WLAN-alapállomás WLAN-biztonsági beállításait. Vagyis a FRITZ!WLAN Repeater az első üzembeállítása után a WLAN-alapállomáséval azonos hálózati névvel (SSID) és hálózati kulccsal lesz elérhető a WLANhálózat.

## A WLAN-összeköttetés létrehozása

Számítógépének vagy más WLAN-ra alkalmas hálózati készüléknek a WLAN-hálózatba való bevonásához a következőket kell tennie:

1. Indítsa el számítógépén a WLAN-kliens felhasználói programot, és indítsa el a WLAN környezeti keresést.

2. A WLAN környezeti keresésnek az eredménylistájából válassza ki a WLAN-alapállomás hálózatát.

A hálózat nevét (SSID) a FRITZ!WLAN Repeater felhasználói felületén találja meg a "WLAN / Funkeinstellungen" (hálózati beállítások) útvonalon.

3. Adja be a WLAN-alapállomás hálózati kulcsát.

A hálózati kulcsot a FRITZ!WLAN Repeater felhasználói felületén a "WLAN / Funknetzauswahl / Sicherheit" (.../hálózat kiválasztása / biztonság) útvonalon találja meg.

4. A készülékek közötti WLAN-összeköttetés automatikusan felépül.

#### 5 A FRITZ!WLAN Repeater kezelése

A FRITZ!WLAN Repeater alapfunkcióit, pl. a WLAN-modul vagy a WPS bekapcsolását és kikapcsolását, közvetlenül kezelheti a "WPS" nyomógomb által.

A FRITZ!WLAN Repeater összes többi beállítását a készülék felhasználói felületén végezheti el.

A FRITZ!WLAN Repeater felhasználói felületére bármelyik, a FRITZ!WLAN Repeaterrel vagy a WLAN-alapállomással összeköttetésben lévő számítógépről eljuthat.

1. Nyisson meg egy internet-böngészőt a számítógépén.

2. Adja be a címsorba a fritz.repeater címszót.

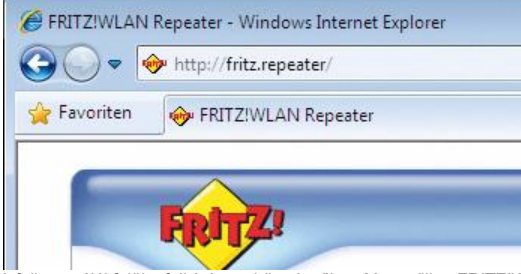

A felhasználói felület felhívása a böngészőben Megnyílik a FRITZ!WLAN Repeater felhasználói felülete. Itt beadhat egy jelszót, hogy megvédje a FRITZ!WLAN Repeater beállításait az illetéktelen beavatkozásoktól, továbbá elvégezheti az összes kívánt beállítást.

Majd az "Übernehmen" (átvesz) szövegre rákattintva tárolja a

változtatásokat. A "Hilfe" (súgó) részletes kezelési tudnivalókat közölhet.

#### **Firmware frissítés**

Az AVM az interneten ingyenesen elérhetővé teszi a FRITZ!WLAN firmware-jének frissítéseit. A firmware egy olyan szoftver ,ami a repeater összes funkcióját vezérli.

A repeater felhasználói felületén található segédprogram segítségével ellenőrizheti, hogy rendelkezésre áll-e új frissítés. Amennyiben rendelkezésre áll a segédprogram elvezeti a frissítés letöltését tartalmazó weboldalra.

A firmware frissítéséhez kattintson a "Firmware update jetzt starten" linkre, és a telepítés megkezdődik. Frissítés közben villog az üzemállapotot jelző LED. Ne kapcsolja ki a készüléket a frissítés közben!

#### 6 Hibaelhárítás

Ha problémái vannak a FRITZ!WLAN Repeaterrel, próbálja meg a hibát az alábbi információk segítségével saját maga elhárítani.

#### 6.1 A táplálás vizsgálata

Nem világítanak a FRITZ!WLAN Repeater világítódiódái.

A FRITZ!WLAN Repeater nem kap tápfeszültséget.

• Vizsgálja meg, hogy helyesen van-e csatlakoztatva a FRITZ!WLAN Repeater.

• Vizsgálja meg, hogy van-e feszültség abban a dugaszaljban, amelybe a FRITZ!WLAN Repeater be van dugva. Használjon erre egy olyan készüléket, amelyről tudja, hogy működik, például egy íróasztallámpát.

#### 6.2 Korlátozott a hozzáférés

Nem jeleníthető meg a FRITZ!WLAN Repeater felhasználói felülete az internet-böngészőn. A FRITZ!WLAN Repeater nem érhető el a fritz.repeater címen.

#### Segítség

Nyissa meg WLAN-alapállomáson a hálózat-áttekintést, és vizsgálja meg a FRITZ!WLAN Repeater IP-címét. Jegyezze fel az ott megadott IP-címet, nyisson meg egy új ablakot az internet-böngészőben, és adja be a címsorba ezt az IP-címet. Nyomia meg "Enter" gombot. Most megnyílik a FRITZ!WLAN Repeater felhasználói felülete. Ha megszűnt az összeköttetés a WLAN-alapállomással, a FRITZ!WLAN Repeater elérhető a http://192.168.178.2 IP-címén.

Nem férhetők hozzá a hálózat többi készülékei.

Ok A készülékek nincsenek beállítva az automatikus IP-cím kiadásra. Segítség Vizsgálja meg a TCP/IP tulajdonságait. További információkat találhat a WLAN-alapállomás dokumentációjában. Ok A készülékek nincsenek rákötve a TCP/IP-re. Segítség Vizsgálja meg az adott készülék hálózati kártyájának a hálózatra kötött voltát. További információkat találhat a WLANalapállomás dokumentációjában.  $\Omega$ A készülékeken egy tűzfal működik. Segítség

Engedélyezze a tűzfalban a hálózati hozzáférést.

## 6.3 Nem hozható létre a WLAN-összeköttetés

Nem hozható létre a WLAN-összeköttetés a FRITZ!WLAN Repeater és a WLAN-alapállomás között. Ok A FRITZ!WLAN Repeater a WLAN-alapállomás vételkörzetén kívül van. Segítség Csökkentse le a két készülék közötti távolságot. Csatlakoztassa ehhez a FRITZ!WLAN Repeatert egy másik helyen, és indítsa újra. Ok Nem sikerült az automatikus összeköttetés a WLAN-alapállomással a WPS útján (11. oldal). Segítség Indítsa újra a WPS-eljárást. Ok A WPS inaktív a WLAN-alapállomáson.

Segítség

Telepítse az aktuális firmwaret a WLAN-alapállomásra, majd aktiválja a WPS-funkciót a WLAN-alapállomás felhasználói felületén. Arra is figyeljen, hogy a WLAN-alapállomás SSID-je (hálózati név) a WPS-folyamat számára láthatónak legyen beállítva.

A WLAN-alapállomás titkosítása WEP-re vagy titkosítatlanra van beállítva. A WPS csak WPA/WPA2 titkosítással használható.

Segítség

Ok

A WLAN-alapállomás felhasználói felületén állítsa be a titkosítást WPA/WPA2-vel.

Ok

Inaktiválva van a WLAN-funkció a WLAN-alapállomáson.

Segítség

Aktiválja a WLAN-funkciót.

Nem hozható létre a WLAN-összeköttetés a FRITZ!WLAN Repeater és a számítógép között.

Ok

Nem üzemkész a WLAN-modul a számítógépen.

Segítség

Néhány notebookba beépített WLAN-modult a notebookon lévő kapcsolóval be kell kapcsolni. Vizsgálja meg, hogy aktív-e a WLAN-funkció.

Ok

A számítógép a FRITZ!WLAN Repeater vételkörzetén kívül van elhelyezve.

# Segítség

Csökkentse le a számítógép és a FRITZ!WLAN Repeater közötti távolságot. Ok

Nincs még összekötve egymással a FRITZ!WLAN Repeater és a WLAN-alapállomás. Segítség

Vegye figyelembe az "Összeköttetés a WLAN-alapállomással" c. fejezet információit. Ok

## A FRITZ!WLAN Repeater titkosítási módszere nem egyezik meg a számítógép WLAN-klienséével. Segítség

A FRITZ!WLAN Repeaternek a WPS-funkcióval történő első üzembeállításakor a WLAN-kliensnek kompatibilisnek kell lennie a WPA/WPA2 titkosítási móddal. Vizsgálja meg, hogy melyik titkosítási módot támogatja a WLAN-kliense, és állítsa be a WLAN-kliensén a WPA/WPA2 titkosítási módot.

#### Ok

# Nem köthető össze egymással a FRITZ!WLAN Repeater és a WLAN-kliens a WPS által.

# Segítség

Vizsgálja meg, hogy aktiválva van-e a WLAN-kliens WPS-funkciója. A WPS használatához a WLAN-kliensnek a WPA vagy a WPA2 titkosítási szabványt kell alkalmaznia. Vizsgálja meg, hogy melyik titkosítási módot támogatja a WLAN-kliense, és állítsa be a WLAN-kliensén a WPA/WPA2 titkosítási módot. Arra is figyeljen, hogy a WLAN-alapállomás SSID-je (hálózati név) a WPS-folyamat számára láthatónak legyen beállítva, és a MAC-címszűrő inaktiválva legyen. Ok

## A FRITZ!WLAN Repeater és a WLAN-alapállomás közelében működő másik WLAN-hálózat zavarokat okoz. Segítség

Teszteljen egy másik rádiócsatornát. Lehetőleg úgy állítsa be a WLAN-alapállomását, hogy automatikusan keressen egy alkalmas csatornát. A FRITZ!WLAN Repeater ekkor automatikusan követi a WLAN-alapállomáson beállított csatornát.  $\cap$ 

## A WLAN-alapállomás MAC-címszűrője aktív, és a FRITZ!WLAN Repeater nincs kivételként beállítva a WLAN-alapállomás MAC-címlistájában.

# Segítség

Adja be a FRITZ!WLAN Repeater MAC-címét kivételként a WLAN-alapállomás MAC-címszűrőjébe.

## 6.4 Nem lehetséges a bejelentkezés

# A FRITZ!WLAN Repeater nem jelenthető be a WLAN-alapállomásra.

#### Ok A WI AN-alapállomáson az SSID rejtett"-ként van beállítva

# Segítség

## Kapcsolia az SSID-t "látható"-nak.

A WPS-funkcióval történő bejelentkezéshez az SSID-nek láthatónak kell lennie. Sikeres bejelentkezés után a WLANalapállomás SSID-jét ismét elrejtheti.

# Ok

#### A WLAN-alapállomás MAC-címszűrője aktív, és a FRITZ!WLAN Repeater nincs kivételként beadva. Segítség

Adja be a FRITZ!WLAN Repeater MAC-címét kivételként a WLAN-alapállomás MAC-címszűrőjébe. Vagy pedig átmenetileg inaktívvá teheti a MAC-címszűrőt az összeköttetés felépítésének az idejére.

# **6.5 Nem támogatott a WLAN Service (WZC)**

A FRITZ!WLAN Repeaterrel való összeköttetés nem építhető fel a Windows XP Service Pack 2 operációs rendszerben a WLAN Service (WZC) segítségével.

# Ok

Nincs telepítve a WPA2 (IEEE 802.11 i) számára szolgáló Microsoft Patch (javítás).

Segítség

Telepítse az aktuális javítást a Mircrosoft Windows XP Service Pack 2 számára a http://support.microsoft.com/kb/917021 honlapról

vagy pedig telepítse a Service Pack 3-at.

## **6.6 Nem adott a nagy adatsebesség lehetősége**

Nem adott a 802.11n WLAN-szabvány szerinti nagy adatsebesség lehetősége a FRITZ!WLAN Repeaterre csatlakoztatott egyik WLAN-kliensen Pl. a laptopján).

Ok

A FRITZ!WLAN Repeater és a WLAN-alapállomás, illetve a FRITZ!WLAN Repeater és a WLAN-kliens közötti összeköttetés nem WPA2-titkosítású. A 802.11n szabvány, és általa a nagy átviteli sebességek használata csak akkor lehetséges, ha a WLAN-összeköttetés a WPA2 (AESCCMP) biztonsági mechanizmus által védett.

## Segítség

Állítsa be a FRITZ!WLAN Repeater WLAN-titkosítását és a WLAN-alapállomás titkosítását WPA2-re. A 802.11nadatsebességet úgy is el lehet érni, hogy az összes WLAN-résztvevő titkosítás nélkül ad. A nyitott WLAN-hálózathoz kapcsolódó biztonsági kockázat miatt azonban mindenkit nyomatékosan lebeszélünk ennek az opciónak a használatáról.

# II A KÉSZÜLÉK RÉSZLETEI ÉS TUDNIVALÓK

# 1 A FRITZ!WLAN Repeater részletei

Ez a fejezet ismerteti a készülék részleteit, így a műszaki adatokat, a CE-konformitási nyiltkozatot és az eltávolításra vonatkozó tudnivalókat.

#### Műszaki adatok Fizikai tulajdonságok

- Méretek (sz x mé x ma): kb. 51,5 x 66,5 x 81 mm
- Üzemi feszültség: 230 V / 50 Hz
- Összes teljesítményfelvétel: kb. 3 W
- Súly: kb. 63 gramm
- Antennák: két beépített kétsávos antenna
- Ethernet: hálózati csatlakozás RJ45-hüvelyen át (Gigabit-Ethernet, 10/100/1000 Base-T)
- IEEE 802.11n, kompatibilis az IEEE 802.11g/b szabvánnyal
- WEP 64/128, WPA, WPA2 (802.11i)
- WLAN: 2,4 GHz max. 100 mW
- Átviteli sebesség: max. 300 Mbit/s (bruttó), a ténylegsen elérhető hasznos adatsebesség kisebb a megadott értéknél

#### • Üzemi hőmérséklet: 0°C – +40°C Felhasználói felület és kijelző

- Beállítások és állapotjelzések egy csatlakoztatott számtógép internet-böngészőjén keresztül
- "WPS"-nyomógomb a WLAN, WPS vezérléshez és a visszaállításhoz
- LED-kijelző informál az összeköttetésről, az aktivitásról és a státuszról

# Eltávolítás

Az elhasznált készüléket és elektronikus egységeket a háztartási hulladéktól függetlenül külön kell eltávoltani.

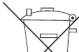

Az elhasznált készülékek és elektronikus egységek jelölése

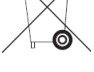

A FRITZ!WLAN Repeater 300E készüléket, valamint a szállítás részét képező összes készüléket és elektronikus egységet nem szabad a háztartási hulladékkal együtt eltávolítani az európai és a nemzeti előírások szerint. Az elhasznált készüléket adja le egy kommunális hulladékgyűjtő állomáson.

# CE-megfelelőségi nyilatkozat

A gyártó AVM GmbH

Alt-Moabit 95

D-10559 Berlin ehelyt úgy nyiltkozik, hogy a FRITZ!WLAN Repeater 310 típusú WLAN-ismétlő megfelel az alábbi irányelveknek:

1999/5/EG R&TTE-irányelv: Rádiófrekvenciás berendezések és telekommunikációs végkészülékek

2009/125/EG EU-irányelv: Energiafogyasztó termékek környezetbarát kialakítása A megfelelőség megítélésére a következő szabványokat vettük figyelembe:

EN 60950-1:2006 + A11:2009 + A1 2010, EN 55024:2010, EN 301 489-1 V1.8.1, EN 301 489-17 V2.1.1, EN 300 328 V1.7.1 , EN 301 893 V1.6.1, EN 50371:2002

A termék megfelelőségét a fent felsorolt szabványoknak és irányelveknek a CE-jelölés igazolja.

#### 2 Tudnivalók: WLAN

WLAN (Wireless Local Area Network = vezeték nélküli helyi hálózat) egy olyan rádiófrekvenciás technika, amellyel vezeték nélküli hálózatokat lehet létrehozni, továbbá hozzáférést lehet biztosítani az internethez. Ezen a módon több felhasználó osztozhat egy internet-hozzáférésen.

#### 2.1 Szabványok

Az Institute of Electrical and Electronic Engineers (IEEE = elektromos és elektronika mérnökök intézete) határozta meg az IEEE 802.11b, IEEE 802.11g, IEEE 802.11n és IEEE 802.11i WLAN-szabványokat.

Az IEEE 802.11b, IEEE 802.11g és IEEE 802.11n szabvány adja meg a WLAN hálózaton belüli átviteli sebességet. Az IEEE 802.11i szabvány egy biztonsági szabvány.

# Biztonsági szabvány

IEEE 802.11i

Az IEEE 802.11i szabvány határozza meg a WPA2 biztonsági mechanizmust. A WPA2 az ismert WPA (Wi-Fi Protected Access = Wi-Fi által védett hozzáférés) biztonsági mechanizmus bővítése. A WPA-ről a WPA2-re történt bővítés lényege az AES-CCMP titkosítási eljárás:

mechanizmus titkosítás<br>MPA TKIP (Te TKIP (Temporary Key Integrity Protocol) WPA2 TKIP Az AES-CCMP

> a nagyon biztonságos AES (Advanced Encryption Standard = fejlett titkosítási szabvány) eljáráson alapszik.

A CCMP (Counter with CBC-MAC Protocol) azt határozza meg, hogyan kerül alkalmazásra az AES-eljárás a WLAN-adatcsomagokra.

A FRITZ!WLAN Repeater támogatja a WPA2-mechanizmussal az AES titkosítási eljárást, és a WPA-mechanizmussal a TKIP titkosítási eljárást.

Ennek következtében a FRITZ!WLAN Repeater olyan WLAN-alapállomásokkal tud együttműködni, amelyek egyaránt támogatják a WPA2-t az AES-el, vagy a WPA-t a TKIP-vel.

# Szabványok az átviteli sebességre

Átviteli sebesség

A FRITZ!WLAN Repeater támogatja a 802.11n Wireless Standard szabványt, és lefelé kompatibilis a b- és g- hálózatokkal. A szabványok különféle frekvenciasávokra vonatkoznak:

A FRITZ!WLAN Repeater a 2,4 GHz-es frekvenciasávon működik

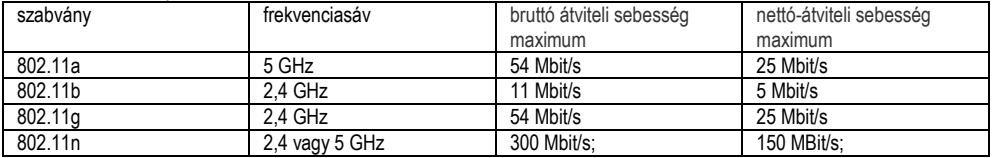

## A WLAN-alapállomás beállításától függ, hogy melyik szabványt használja egy WLAN hálózatban.

Ahhoz, hogy kommunikálni tudjanak egymással, a FRITZ!WLAN Repeater 310 készülék és a WLAN-alapállomás azonos frekvenciasávon kell, hogy működjön.

Hatótávolság (vételkörzet) A WLAN hálózatokon belüli hatótávolság erősen függ az alábbi tényezőktől: • az alkalmazott WLAN-klienstől

• az épület adottságaitól

• az ugyanazon a frekvenciasávon működő más készülékek számától.

Aktívak lehetnek más WLAN-hálózatok, de akár mikrohullámú sütő, bébifigyelő, játékkonzol, garázskapunyitó, AV-átvivő vagy Bluetooth-adó (pl. mobiltelefonban).

*• A FRITZ!WLAN Repeater elhelyezésétől: A FRITZ!WLAN Repeater akkor terjeszti ki optimálisan a hálózatát, ha a WLANalapállomás és a bevonni kívánt készülékek között félúton helyezkedik el. A készülék legyen központi és eltorlaszolatlan helyen, azaz ne legyen kamrában, szekrényben vagy fűtőtest alatt.* 

#### *IEEE 802.11a*

*Ez a szabvány maximum 54 Mbit/s sebességgel kommunikál, és kizárólag a ritkán használt 5 GHz-es tartományban üzemel. Emiatt esélyt nyújt arra, hogy külső behatásoktól viszonylag zavartalanul vigye át az adatokat.* 

*IEEE 802.11b*

*Ez a szabvány a maximum 11 Mbit/s átviteli sebességgel a legrégibb szabvány a 2,4 GHz-es frekvenciatartományban működő hálózatok számára.* 

*Az első gererációs WLAN-alapállomások tudnak így például a FRITZ!WLAN Repeaterrel kommunikálni. IEEE 802.11g*

*Ez a WLAN-szabvány pillanatnyilag a legelterjedtebb.*

*Maximum 54 Mbit/s sebességgel kommunikál a 2,4-GHz- frekvenciatartományban, és széles kompatibilitást garantál számos WLAN-készülékkel. A 2,4 GHz-es frekvenciatartomány erős használata következtében azonban könnyebben fordulhatnak elő korlátozások, mint a kevésbé használt 5 GHz-es tartományban.* 

## *2.2 Biztonság*

*A vezeték nélküli hálózatokban a biztonság fogalmának különleges jelentősége van.*

*A rádiójelek az iroda- és lakóhelyiségeken kívül is vehetők, és rosszhiszemű célokra is felhasználhatók.*

*Egy WLAN számára ezért biztosítani kell azt, hogy illetéktelenek ne jelentkezhessenek be, és ne használhassák az internethozzáférést vagy a szabad hálózati erőforrásokat.* 

*Emiatt a FRITZ!WLAN Repeater átveszi a WLAN-alapállomás biztonsági beállításait, ha az összeköttetés felépítése WPS-el történik. Kézileg telepített hálózatok esetén ezeket a biztonsági beállításokat a készülékek felhasználói felületén keresztül kell beadni.*

## *Titkosítás*

*A legfontosabb biztonsági beállítanivaló a titkosítás.*

*A FRITZ!WLAN Repeater a következő módon támogatja a WEP (Wired Equivalent Privacy), a WPA (Wi-Fi Protected Access) és a WPA2 biztonsági mechanizmusait.*

*• A WEP-mechanizmuson belül egy statikus kulcs kerül megadásra, amely a hasznos adatok titkosítására szolgál. A kulcsot a WLAN-kliens WLAN-beállításainál kell beadni, és meg kell egyeznie a WLAN-alapállomás WLAN-beállításaival. • A FRITZ!WLAN Repeater a WEP 64/128 mechanizmust alkalmazza az Open (nyitott), ill. Open Key (nyitott kulcs) beállítással. Emiatt egy WLAN-összeköttetésnél feltétlenül állítsa be a WLAN-kliens bejelentkezési vagy jogosultsági módjára az "Open" vagy az "Open Key" opciót. Adott esetben nézzen ennek utána a WLAN-kliens dokumentációjában. • A WEP-kulcsnál vigyázzon a kulcs helyes hosszúságára:*

*WEP 64: 5 ASCII-karakter; 10 hexadecimális-karakter*

*WEP 128: 13 ASCII-karakter; 26 hexadecimális-karakter*

*• A WPA és a WPA2 mechanizmus az összeköttetés felépítése közben vigyáz a jogosultságra. A hasznos adatok azonban egy automatikusan generált kulccsal vannak titkosítva. A kulcs periodikusan ismétlődő időközökben újra generálódik. Ha a WLAN-ellenállomások támogatják a WPA-biztonsági mechanizmust, akkor Ön ezeket a kulcsokat alkalmazza a WLANhálózata titkosítására. A WEP már elavult, és a WEP által titkosított adatok védelme néhány perc alatt feltörhető.* 

## *Hálózatnév (SSID)*

*A FRITZ!WLAN Repeaterben a "FRITZ!WLAN Repeater 310" hálózatnév (SSID) szállításkor standard értékként van beállítva. Amint befejezte az első üzembeállítást, a FRITZ!WLAN Repeater automatikusan átveszi a WLAN-alapállomásának a hálózatnevét. Az alkalmazott WLAN-klienstől és az elérhetőségtől függően a WLAN-alapállomás és a Repeater hálózatneve a WLAN-programban egy vagy több alkalommal közlésre kerül. Ha meg akarja különböztetni tudni a FRITZ!WLAN Repeatert a WLAN-alapállomástól, megváltoztathatja a FRITZ!WLAN Repeater hálózati nevét.*

3 A vevőszolgálat útmutatója

Nem hagyjuk pácban, ha kérdése vagy problémája adódik. Legyen szó kézikönyvekről, gyakran ismételt kérdésekről (GYIK), frissítésekről vagy támogatásról – itt megtalálja az összes fontos szerviztémát.

#### 3.1 Dokumentáció

A FRITZ!WLAN Repeater 310 összes funkciója és főbb tulajdonsága kimerítő megismeréséhez vegye igénybe a következő dokumentációkat:

# Súgó

A FRITZ!WLAN Repeater felhasználói felületén a "Hilfe" (help, súgó) kapcsolómezőn részletes súgóprogramot hívhat fel. Kézikönyv

A kézikönyvet az alábbi címen töltheti le az internetről:

# www.avm.de/handbuecher

Válassza ki a megjelenő listából a "FRITZ!Box" termékcsoportot, majd a "FRITZ!WLAN Repeater 310" címet Megnyílik a PDF.

A PDF-dokumentumok elolvasásához ingyen letöltheti az internetről az aktuális Adobe Acrobat Reader verziót a www.adobe.de honlapról.

## 3.2 Információk az interneten

Az AVM az interneten részletes információkat közöl az AVM-termékekről, továbbá hirdetéseket az új termékváltozatokról és új termékekről.

## Gyakran Ismételt Kérdések (FAQ = GYIK)

Szeretnénk minél egyszerűbbé tenni a bánást termékeinkkel. Ha mégis akad valamilyen bökkenő, gyakran segít egy kis tanács is a probléma megoldásához.

Ebből az okból közlünk itt egy kis választékot a gyakran ismételt kérdésekből.

A FAQ az alábbi címen érhető:

# www.avm.de/faqs

## **Newsletter**

Minden hónap első szerdáján megjelenik az AVM-Newsletter.

Az ingyenes Newsletter (híradó) révén rendszeres tájékoztatást kaphat e-mailen a DSL, ISDN, WLAN és VoIP használatáról az AVM-nél. Ezenkívül tanácsokat és fogásokat olvashat benne az AVM-termékek köréből.

Az AVM Newsletteraz alábbi címen rendelhető meg:

# www.avm.de/newsletter

# 3.3 Frissítések (frissítések)

A FRITZ!WLAN Repeaterrel felhasználható firmware-frissítéseket az AVM ingyen bocsátja rendelkezésre. Használja a firmware frissítésére a FRITZ!WLAN Repeater felhasználói felületén elérhető "Firmware aktualisieren" varázslót. Az Assistenten / Firmware aktualisieren" menüben egy kattintással letöltheti a firmware-t az internetről, és végrehajthatja a frissítést.

## 3.4 Támogatás a Support-Team részéről

Ha problémái vannak a FRITZ!WLAN Repeaterrel, a következő eljárást ajánljuk:

1. Ha a FRITZ!WLAN Repeater üzembeállításával kapcsolatban vannak kérdései, olvassa el még egyszer "A FRITZ!WLAN Repeater üzembeállítása" c. fejezetet.

- 2. Olvassa el "A FRITZ!WLAN Repeater részletei" c. fejezet információit is.
- 3. Ha valami nem működne, elsősegélyt kap a "Hibaelhárítás" c. fejezetben.
- Itt talál még hasznos tanácsokat az összeköttetések felépítésekor felmerülő problémákra.
- 4. Következő lépésnek ajánljuk a FAQ megnézését az interneten:

#### www.avm.de/faqs

Ott 24 órán át választ talál az ügyfeleink által gyakran feltett kérdésekre.

5. Ha az ügyfelek kérdései között nem talál választ az Ön kérdésére, rendelkezésére áll az AVM Support-Team támogatása. A támogatást kérheti e-mailen vagy telefonon.

Először a fent felsorolt információforrásokat próbálja ki, mielőtt a Support-Teamhez fordulna.

## Támogatás e-mailen

Az interneten elérhető szerviz-területen keresztül bármikor küldhet nekünk tudakozó e-mailt. Az alábbi címen érhető el a szerviz-terület: www.avm.de/service

Válassza ki a támogatási mezőben a terméket, a használt operációs rendszert, és annak a problémának a kulcsszavát, amelyben támogatásra van szüksége. Megkapja a gyakran feltett kérdések listáját.

Ha további segítségre van szüksége, akkor a "weiter zum E-Mail-Support" (tovább az e-mail támogatáshoz) kapcsolómező által megkap egy e-mail űrlapot. Töltse ki az űrlapot, és küldje el a "Senden" (elküld) kapcsolómezővel az AVM-nek. Support-Teamünk e-mailben válaszolni fog.

## Telefonhívás

Készítse elő a következő iformációkat a support-kapcsolat számára:

• A FRITZ!WLAN Repeater sorozatszámát. A sorozatszámot a készülék alján találja meg.

- A Support-Team minden esetben megkérdezi ezt a számot.
- Milyen operációs rendszert alkalmaz: pl. Windows 7, Windows Vista vagy Windows XP?
- A telepítés mely helyén vagy milyen alkalmazásban lépett fel a hiba vagy a hibaüzenet?
- Adott esetben hogyan szól pontosan az üzenet?
- Melyik firmware-rel működik a FRITZ!WLAN Repeater?
- A firmware-verzió a FRITZ!WLAN Repeater felhasználói felületének az "Übersicht" (áttekintés) c. oldalán van feltüntetve. • Mi a pontos megnevezése az alkalmazott

## WLAN-alapállomásnak, amellyel együtt van használatban a FRITZ!WLAN Repeater?

– Ha egy FRITZ!Box állomásról van szó, a FRITZ!Box pontos megnevezése a készülék alján található.

– Gondoskodjon arról, hogy a WLAN-alapállomáson mindig egy aktuális firmware legyen alkalmazásban.

Ha összeállította ezeket az információkat, máris hívhatia a Support-kapcsolatot. A Support-Team támogatni fogja Önt problémája megoldásában.